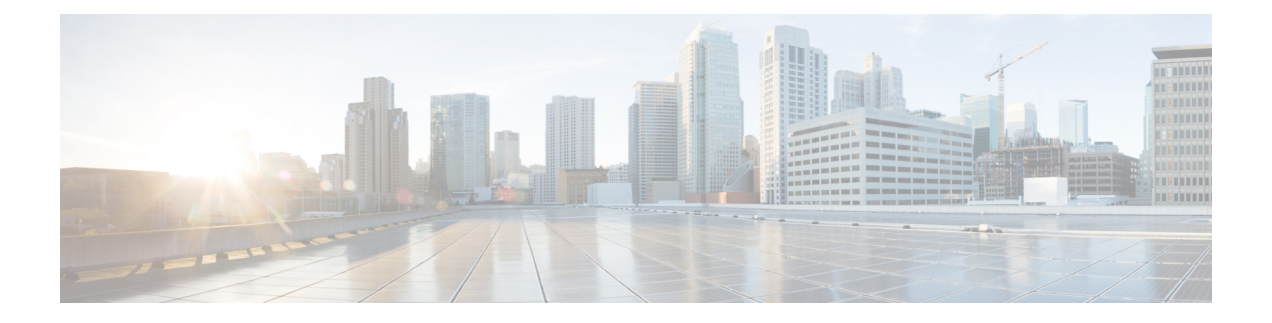

# レイヤ **2** インターフェイスの設定

- [ライセンス要件](#page-0-0) (1 ページ)
- イーサネット [インターフェイスの概要](#page-0-1), on page 1
- レイヤ 2 [インターフェイスの注意事項および制約事項](#page-3-0) (4 ページ)
- [インターフェイス速度](#page-3-1) (4 ページ)
- 40 ギガビット イーサネット [インターフェイスの速度](#page-4-0) (5 ページ)
- SVI [自動ステート](#page-4-1) (5ページ)
- Cisco [Discovery](#page-5-0) Protocol, on page 6
- [errordisable](#page-5-1) ステート (6 ページ)
- デフォルト [インターフェイス](#page-7-0) (8 ページ)
- デバウンス タイマー [パラメータについて](#page-7-1), on page 8
- [MTU](#page-7-2) 設定, on page 8
- [物理イーサネットのデフォルト設定](#page-9-0) , on page 10
- [インターフェイス情報の表示](#page-10-0), on page 11

# <span id="page-0-1"></span><span id="page-0-0"></span>ライセンス要件

Cisco NX-OS ライセンス方式の推奨の詳細と、ライセンスの取得および適用の方法について は、『*Cisco NX-OS [Licensing](https://www.cisco.com/c/en/us/td/docs/switches/datacenter/sw/nx-os/licensing/guide/b_Cisco_NX-OS_Licensing_Guide.html) Guide*』を参照してください。

# イーサネット インターフェイスの概要

イーサネット ポートは、サーバまたは LAN に接続される標準のイーサネット インターフェイ スとして機能します。

イーサネット インターフェイスはデフォルトでイネーブルです。

## インターフェイス コマンド

**interface**コマンドを使用すれば、イーサネットインターフェイスのさまざまな機能をインター フェイスごとにイネーブルにできます。**interface**コマンドを入力する際には、次の情報を指定 します。

Cisco Nexus ファブリック エクステンダ との併用をサポートするために、インターフェイスの ナンバリング規則は、次のように拡張されています。

#### switch(config)# **interface ethernet** [*chassis*/]*slot*/*port*

• シャーシ ID は、接続されている ファブリック エクステンダ のポートをアドレス指定す るために使用できる任意のエントリです。インターフェイス経由で検出されたファブリッ ク エクステンダ を識別するために、シャーシ ID はスイッチ上の物理イーサネットまたは EtherChannel インターフェイスに設定されます。シャーシ ID の範囲は、100 ~ 199 です。

### **UDLD** パラメータ

シスコ独自の単一方向リンク検出 (UDLD) プロトコルでは、光ファイバまたは銅線(たとえ ば、カテゴリ5のケーブル)のイーサネットケーブルで接続されているポートでケーブルの物 理的な構成をモニタリングし、単一方向リンクの存在を検出できます。スイッチが単方向リン クを検出すると、UDLD は関連する LAN ポートをシャットダウンし、ユーザに警告します。 単方向リンクは、スパニングツリー トポロジ ループをはじめ、さまざまな問題を引き起こす 可能性があります。

UDLD は、レイヤ 1 プロトコルと協調してリンクの物理ステータスを検出するレイヤ 2 プロト コルです。レイヤ 1 では、オートネゴシエーションは物理シグナリングと障害検出を行いま す。UDLD は、ネイバーの ID の検知、誤って接続された LAN ポートのシャットダウンなど、 自動ネゴシエーションでは実行不可能な処理を実行します。自動ネゴシエーションと UDLD の両方をイネーブルにすると、レイヤ 1 とレイヤ 2 の検出が協調して動作して、物理的な単一 方向接続と論理的な単一方向接続を防止し、その他のプロトコルの異常動作を防止できます。

リンク上でローカルデバイスから送信されたトラフィックはネイバーで受信されるのに対し、 ネイバーから送信されたトラフィックはローカルデバイスで受信されない場合には常に、単方 向リンクが発生します。対になったファイバケーブルのうち一方の接続が切断された場合、自 動ネゴシエーションがアクティブであると、そのリンクのアップ状態は維持されなくなりま す。この場合、論理リンクは不定であり、UDLDは何の処理も行いません。レイヤ1で両方の 光ファイバが正常に動作している場合は、レイヤ 2 で UDLD が、これらの光ファイルが正し く接続されているかどうか、および正しいネイバー間でトラフィックが双方向に流れているか を調べます。自動ネゴシエーションはレイヤ1で動作するため、このチェックは、自動ネゴシ エーションでは実行できません。

Cisco Nexus デバイスは、UDLD がイネーブルになっている LAN ポート上のネイバー デバイス に定期的に UDLD フレームを送信します。一定の時間内にフレームがエコー バックされてき て、特定の確認応答(echo)が見つからなければ、そのリンクは単一方向のフラグが立てら れ、その LAN ポートはシャットダウンされます。UDLD プロトコルにより単方向リンクが正 しく識別されその使用が禁止されるようにするためには、リンクの両端のデバイスで UDLD がサポートされている必要があります。

次の図は、単方向リンクが発生した状態の一例を示したものです。デバイスBはこのポートで デバイス A からのトラフィックを正常に受信していますが、デバイス A は同じポート上でデ バイスBからのトラフィックを受信していません。UDLDによって問題が検出され、ポートが ディセーブルになります。

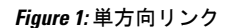

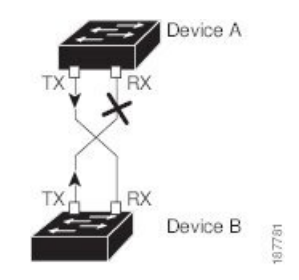

#### **UDLD** のデフォルト設定

次の表は、UDLD のデフォルト設定を示したものです。

**Table 1: UDLD** のデフォルト設定

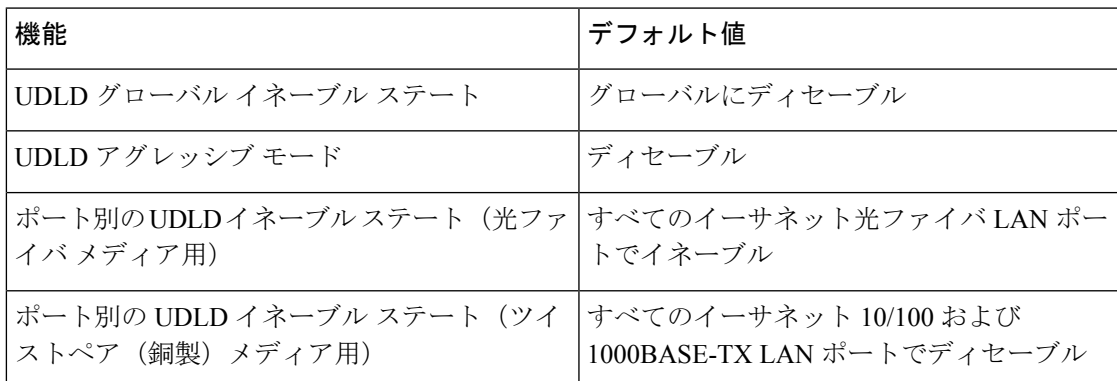

#### **UDLD** アグレッシブ モードと非アグレッシブ モード

デフォルトでは、UDLDアグレッシブモードはディセーブルになっています。UDLDアグレッ シブ モードは、UDLD アグレッシブ モードをサポートするネットワーク デバイスの間のポイ ントツーポイントのリンク上に限って設定できます。UDLD アグレッシブ モードがイネーブ ルになっている場合、UDLDネイバー関係が確立されている双方向リンク上のポートがUDLD フレームを受信しなくなったとき、UDLDはネイバーとの接続の再確立を試行します。この再 試行に 8 回失敗すると、ポートはディセーブルになります。

スパニングツリー ループを防止するため、間隔がデフォルトの 15 秒である非アグレッシブな UDLD でも、(デフォルトのスパニングツリー パラメータを使用して)ブロッキング ポート がフォワーディングステートに移行する前に、単方向リンクをシャットダウンすることができ ます。

UDLD アグレッシブ モードをイネーブルにすると、次のようなことが発生します。

• リンクの一方にポート スタックが生じる(送受信どちらも)

• リンクの一方がダウンしているにもかかわらず、リンクのもう一方がアップしたままにな る

このような場合、UDLD アグレッシブ モードでは、リンクのポートの 1 つがディセーブルに なり、トラフィックが廃棄されるのを防止します。

## <span id="page-3-0"></span>レイヤ **2** インターフェイスの注意事項および制約事項

レイヤ 2 インターフェイスの設定には次の注意事項と制約事項があります。

- 自動ネゴシエーションはサポートされません。
- 1G 自動ネゴシエーションは N3K-C36180YC-R および N9K-X96136YC-R スイッチではサ ポートされません。この問題を回避するには、速度を手動で 1000 に設定する必要があり ます。ネイバーで自動ネゴシエーションが有効になっている場合は、それらのネイバーで 自動ネゴシエーションを無効にする必要があります。
- Cisco Nexus N3K-C3636C-R および N3K-C36180YC-R スイッチでは、QSFP-100G-CR4 ケー ブルを使用して 100G リンクを起動すると、ポート 49 〜 64 で自動ネゴシエーションが機 能しないことがあります。この問題を回避するには、ポート 49 〜 64 の速度をハードコー ドし、自動ネゴシエーションを無効にする必要があります。

## <span id="page-3-1"></span>インターフェイス速度

Cisco Nexus 36180YC-R スイッチには、デフォルト速度が 10 G の 48 個 の Small Form-Factor Pluggable (SFP) ポートと、デフォルト速度が 100 G の 6 個 のQuad Small Form-Factor Pluggable (QSFP)ポートがあります。48 個 の SFP インターフェイス ポートは、 25 G、10 G、1 G の速 度をサポートできます。6 個の QSFP インターフェイスポートは、100 G および 40 G の速度を サポートできます。

最初の 48 ポートでは、ポート グループの各 4 ポートに同じ速度が設定されている必要があり ます。一度に 1 つのポートを設定することはできません。エラーが発生する可能性がありま す。詳細については、[CSCve80686](https://bst.cloudapps.cisco.com/bugsearch/bug/cscve80686) を参照してください。

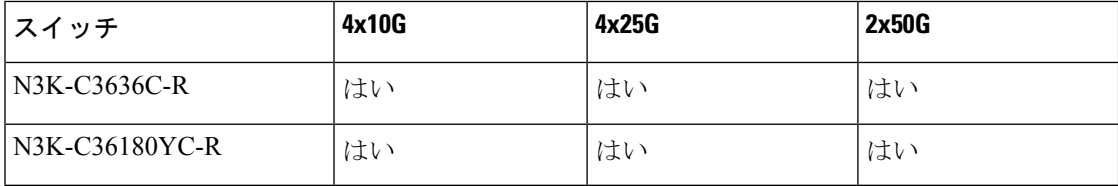

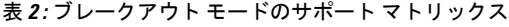

# <span id="page-4-0"></span>**40** ギガビット イーサネット インターフェイスの速度

(注)

40G ポートを 4x10G モードにブレイクアウトするか、100G ポートを 4x25G モードにブレイク アウトすると、ブレイクアウトポートが管理上有効な状態になります。以前のリリースからの アップグレードでは、復元された設定によって、ポートの適切な管理状態が復元されます。

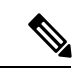

40 ギガビット イーサネットから 10 ギガビット イーサネットにブレークアウトするか、10 ギ ガビット イーサネットから 40 ギガビットイーサネットにブレークインすると、すべてのイン ターフェイス設定がリセットされ、影響を受けたポートは管理上使用できなくなります。これ らのポートを使用可能にするには、**no shut** コマンドを使用します。 (注)

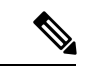

新しい QSFP + 40 Gb トランシーバは、Cisco Nexus 3600 プラットフォーム スイッチでサポート されています。新しいOSFP+(40-Gb)トランシーバには、4つの10GbSFP-10G-LRトランシー バとして分割されるケーブルがあります。これを使用するには、ポートを4x10Gモードにする 必要があります。ブレークアウト ケーブルを使用している場合は、その 40G ポートを 4x10G モードで動作させる必要があります。 (注)

40 ギガビット イーサネット ポートを 4 つの 10 ギガビット イーサネットポートにブレーク ア ウトし、4 つの 10 ギガビットイーサネットポートを 40 ギガビットイーサネットポートに動的 にブレーク インする機能により、永続的に定義せずに、任意のブレークアウト対応ポートを 40 ギガビットイーサネットまたは 10 ギガビットイーサネットモードで動作させることができ ます。

# <span id="page-4-1"></span>**SVI** 自動ステート

スイッチ仮想インターフェイス (SVI) は、デバイスの VLAN のブリッジング機能とルーティ ング機能間の論理インターフェイスを表します。デフォルトでは、VLANインターフェイスが VLANで複数のポートを有する場合、SVIはVLANのすべてのポートがダウンするとダウン状 態になります。

自動ステートの動作は、対応する VLAN のさまざまなポートの状態によって管理されるイン ターフェイスの動作状態です。VLANのSVIインターフェイスは、VLANにSTPフォワーディ ングステートのポートが少なくとも1個ある場合にアップになります。同様に、このインター フェイスは最後の STP 転送ポートがダウンするか、別の STP 状態になったとき、ダウンしま す。

デフォルトでは、自動ステートの計算はイネーブルです。SVIインターフェイスの自動ステー トの計算をディセーブルにし、デフォルト値を変更できます。

## <span id="page-5-0"></span>**Cisco Discovery Protocol**

Cisco Discovery Protocol(CDP)は、すべてのシスコ デバイス(ルータ、ブリッジ、アクセス サーバ、およびスイッチ)のレイヤ2(データリンク層)で動作するデバイス検出プロトコル です。ネットワーク管理アプリケーションは CDP を使用することにより、既知のデバイスの ネイバーであるシスコ デバイスを検出することができます。CDP を使用すれば、下位レイヤ のトランスペアレント プロトコルが稼働しているネイバー デバイスのデバイス タイプや、簡 易ネットワーク管理プロトコル(SNMP)エージェントアドレスを学習することもできます。 この機能によって、アプリケーションからネイバー デバイスに SNMP クエリーを送信できま す。

CDPは、サブネットワークアクセスプロトコル(SNAP)をサポートしているすべてのメディ アで動作します。CDPはデータリンク層でのみ動作するため、異なるネットワーク層プロトコ ルをサポートする 2 つのシステムで互いの情報を学習できます。

CDP が設定された各デバイスはマルチキャスト アドレスに定期的にメッセージを送信して、 SNMP メッセージを受信可能なアドレスを 1 つまたは複数アドバタイズします。アドバタイズ には、存続可能時間(保持時間)や情報も含まれています。これは、受信側のデバイスがCDP 情報を破棄せずに保持する時間の長さです。各デバイスは他のデバイスから送信されたメッ セージも待ち受けて、ネイバー デバイスについて学習します。

このスイッチは、CDP バージョン 1 とバージョン 2 の両方をサポートします。

## **CDP** のデフォルト設定

次の表は、CDP のデフォルト設定を示したものです。

**Table 3: CDP** のデフォルト設定

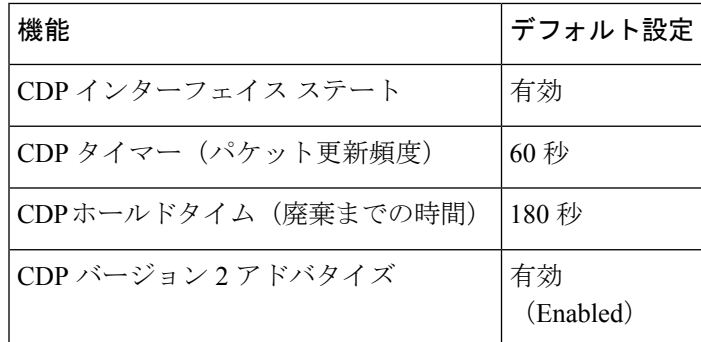

## <span id="page-5-1"></span>**errordisable** ステート

あるインターフェイスが errdisable ステートであるというのは、そのインターフェイスが管理 上は(**no shutdown** コマンドにより)イネーブルになっていながら、実行時に何らかのプロセ スによってディセーブルになっていることを指します。たとえば、UDLDが単方向リンクを検

出した場合、そのインターフェイスは実行時にシャットダウンされます。ただし、そのイン ターフェイスは管理上イネーブルであるため、そのステータスは errdisable として表示されま す。いったんインターフェイスがerrdisablステートになったら、手動で再イネーブル化する必 要があります。あるいは、自動タイムアウト回復値を設定しておくこともできます。errdisable 検出はすべての原因に対してデフォルトでイネーブルです。自動回復はデフォルトでは設定さ れていません。

インターフェイスが errdisable ステートになった場合は、**errdisable detect cause** コマンドを使 用して、そのエラーに関する情報を取得してください。

errdisable の特定の原因に対する errdisable 自動回復タイムアウトを設定する場合は、time 変数 の値を変更します。

**errdisable recovery cause** コマンドを使用すると、300 秒後に自動回復します。回復までの時間 を変更する場合は、**errdisable recovery interval**コマンドを使用して、タイムアウト時間を指定 します。指定できる値は 30 ~ 65535 秒です。

インターフェイスがerrdisableからリカバリしないようにするには、**no errdisable recovery cause** コマンドを使用します。

**errdisable recover cause** コマンドには、以下のさまざまなオプションがあります。

- all:すべての原因からの回復タイマーをイネーブル化します。
- bpduguard:ブリッジ プロトコル データ ユニット(BPDU)ガードの errdisable ステートか らの回復タイマーをイネーブル化します。
- failed-port-state: スパニング ツリープロトコル (STP) のポート設定状態障害からの回復 タイマーをイネーブル化します。
- link-flap:リンクステート フラッピングからの回復タイマーをイネーブル化します。
- pause-rate-limit:ポーズレートリミットのerrdisableステートからの回復タイマーをイネー ブル化します。
- •udld:単方向リンク検出 (UDLD) のerrdisableステートからの回復タイマーをイネーブル 化します。
- loopback:ループバック errdisable ステートからの回復タイマーをイネーブル化します。

特定の原因に対し、errdisable からの回復をイネーブルにしなかった場合、errdisable ステート は、**shutdown** および **no shutdown** コマンドを入力するまで続きます。原因に対して回復をイ ネーブルにすると、そのインターフェイスの errdisable ステートは解消され、すべての原因が タイムアウトになった段階で動作を再試行できるようになります。エラーの原因を表示する場 合は、**show interface status err-disabled** コマンドを使用します。

## <span id="page-7-0"></span>デフォルト インターフェイス

デフォルトインターフェイス機能を使用して、イーサネット、ループバック、管理、VLAN、 およびポートチャネルインターフェイスなどの物理インターフェイスおよび論理インターフェ イスの両方に対する設定済みパラメータを消去できます。

# <span id="page-7-1"></span>デバウンス タイマー パラメータについて

デバウンスタイマーを設定するとリンク変更の通知が遅くなり、ネットワークの再設定による トラフィック損失が減少します。デバウンス タイマーはイーサネット ポートごとに個別に設 定します。遅延時間はミリ秒単位で指定できます。遅延時間の範囲は0~5000ミリ秒です。デ フォルトでは、デバウンス タイマーは 100 ms に設定されており、デバウンス タイマーは動作 しません。このパラメータが0ミリ秒に設定されると、デバウンスタイマーはディセーブルに なります。

 $\bigwedge$ 

**Caution**

デバウンスタイマーをイネーブルにするとリンクアップおよびリンクダウン検出が遅くなり、 デバウンス期間中のトラフィックが失われます。この状況は、一部のレイヤ 2 とレイヤ 3 プロ トコルのコンバージェンスと再コンバージェンスに影響する可能性があります。

## <span id="page-7-2"></span>**MTU** 設定

スイッチは、フレームをフラグメント化しません。そのためスイッチでは、同じレイヤ2ドメ イン内の2つのポートに別々の最大伝送単位(MTU)を設定することはできません。物理イー サネット インターフェイス別 MTU はサポートされていません。代わりに、MTU は QoS クラ スに従って設定されます。MTU を変更する場合は、クラス マップおよびポリシー マップを設 定します。

インターフェイス設定を表示すると、物理イーサネットインターフェイスに1500というデフォ ルトの MTU が表示されます。 **Note**

## カウンタ値

設定、パケットサイズ、増分カウンタ値、およびトラフィックについては、次の情報を参照し てください。

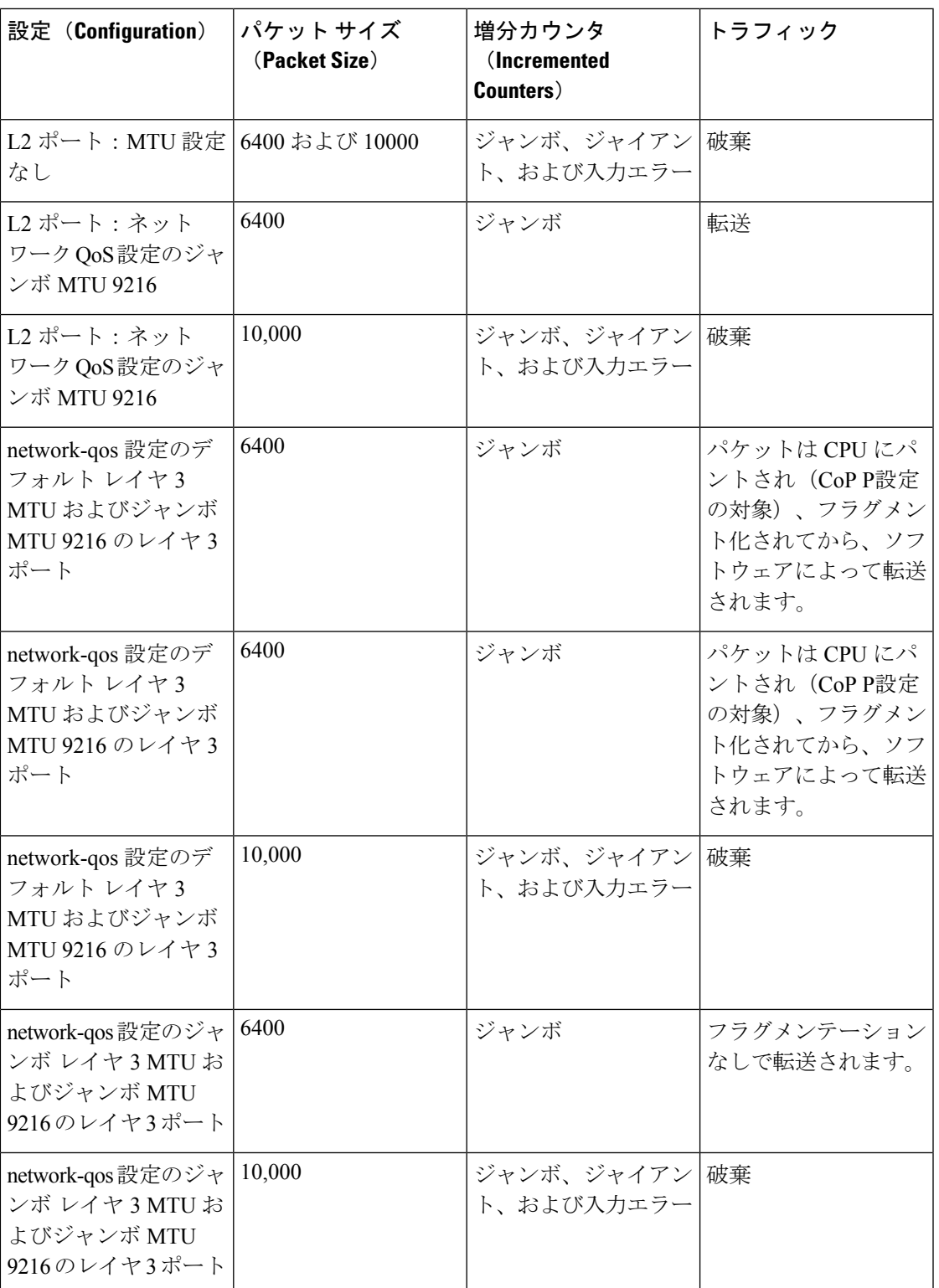

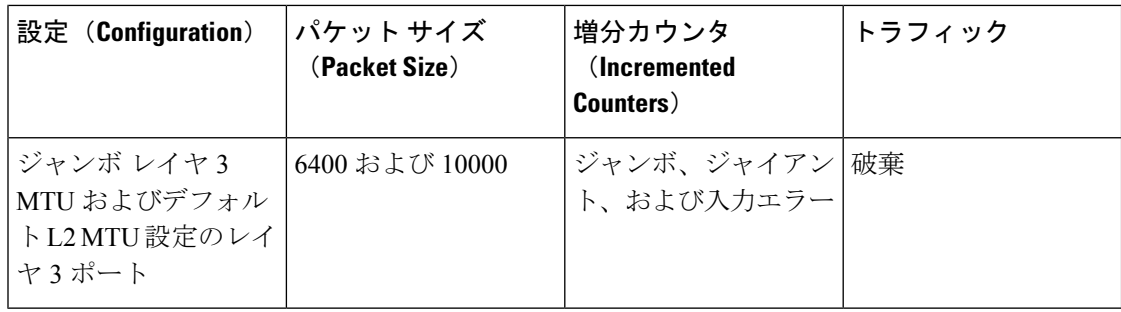

(注)

- CRC 正常の 64 バイト未満のパケット:ショート フレームカウンタが増加します。
- CRC 不良の 64バイト未満のパケット:runts カウンタが増加します。
- CRC 不良の 64バイトを超えるパケット:CRC カウンタが増加します。

## ダウンリンク遅延

Cisco Nexus 3048スイッチのリロード後、ダウンリンクRJ-45ポートの前に、アップリンクSFP +ポートを動作可能にできます。SFP+ポートが有効になるまで、ハードウェアでRJ-45ポート の有効化を遅らせる必要があります。

リロード中に、指定したタイムアウト後にのみハードウェアでダウンリンクRJ-45ポートを有 効にするタイマーを設定できます。このプロセスにより、アップリンク SFP +ポートが最初に 動作可能になります。タイマーは、admin-enable であるポートに対してのみハードウェアで有 効になります。

デフォルトではダウンリンク遅延は無効になっているため、明示的に有効にする必要がありま す。有効にした場合、遅延タイマーが指定されていないと、デフォルトの遅延 20 秒に設定さ れます。

## <span id="page-9-0"></span>物理イーサネットのデフォルト設定

次の表に、すべての物理イーサネット インターフェイスのデフォルト設定を示します。

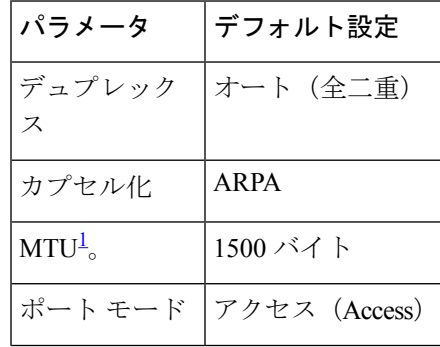

| パラメータ | │デフォルト設定    |
|-------|-------------|
| スピード  | オート (10000) |

<span id="page-10-1"></span><sup>1</sup> MTU を物理イーサネット インターフェイスごとに変更することはできません。MTU の 変更は、QoS クラスのマップを選択することにより行います

## <span id="page-10-0"></span>インターフェイス情報の表示

定義済みインターフェイスに関する設定情報を表示するには、次のうちいずれかの手順を実行 します。

| コマンド                                                         | 目的                                                                               |
|--------------------------------------------------------------|----------------------------------------------------------------------------------|
| switch# show interface type slot/port                        | 指定したインターフェイスの詳細設定が表示されます。                                                        |
| switch# <b>show interface</b> type slot/port<br>capabilities | 指定したインターフェイスの機能に関する詳細情報が表<br>示されます。このオプションは、物理インターフェイス<br>にしか使用できません。            |
| switch# <b>show interface</b> type slot/port<br>transceiver  | 指定したインターフェイスに接続されているトランシー<br>バに関する詳細情報が表示されます。このオプションは、<br>物理インターフェイスにしか使用できません。 |
| switch# show interface brief                                 | すべてのインターフェイスのステータスが表示されます。                                                       |
| switch# show interface flowcontrol                           | すべてのインターフェイスでフロー制御設定の詳細なリ<br>ストを表示します。                                           |

**show interface** コマンドは、EXEC モードから呼び出され、インターフェイスの設定を表示し ます。引数を入力せずにこのコマンドを実行すると、スイッチ内に設定されたすべてのイン ターフェイスの情報が表示されます。

次に、物理イーサネット インターフェイスを表示する例を示します。

#### switch# **show interface ethernet 1/1**

```
Ethernet1/1 is up
Hardware is 1000/10000 Ethernet, address is 000d.eca3.5f08 (bia 000d.eca3.5f08)
MTU 1500 bytes, BW 10000000 Kbit, DLY 10 usec,
   reliability 255/255, txload 190/255, rxload 192/255
Encapsulation ARPA
Port mode is trunk
full-duplex, 10 Gb/s, media type is 1/10g
Input flow-control is off, output flow-control is off
Auto-mdix is turned on
Rate mode is dedicated
Switchport monitor is off
Last clearing of "show interface" counters never
5 minute input rate 942201806 bytes/sec, 14721892 packets/sec
5 minute output rate 935840313 bytes/sec, 14622492 packets/sec
Rx
```

```
129141483840 input packets 0 unicast packets 129141483847 multicast packets
 0 broadcast packets 0 jumbo packets 0 storm suppression packets
  8265054965824 bytes
 0 No buffer 0 runt 0 Overrun
 0 crc 0 Ignored 0 Bad etype drop
 0 Bad proto drop
Tx
 119038487241 output packets 119038487245 multicast packets
0 broadcast packets 0 jumbo packets
 7618463256471 bytes
 0 output CRC 0 ecc
 0 underrun 0 if down drop 0 output error 0 collision 0 deferred
 0 late collision 0 lost carrier 0 no carrier
 0 babble
 0 Rx pause 8031547972 Tx pause 0 reset
```
次に、物理イーサネットの機能を表示する例を示します。

```
switch# show interface ethernet 1/1 capabilities
Ethernet1/1
 Model: 734510033
 Type: 10Gbase-(unknown)
 Speed: 1000,10000
 Duplex: full
 Trunk encap. type: 802.1Q
 Channel: yes
 Broadcast suppression: percentage(0-100)
 Flowcontrol: rx-(off/on), tx-(off/on)Rate mode: none
 QOS scheduling: rx-(6q1t),tx-(1p6q0t)
 CoS rewrite: no
 ToS rewrite: no
 SPAN: yes
 UDLD: yes
 MDIX: no
 FEX Fabric: yes
```
次に、物理イーサネット トランシーバを表示する例を示します。

```
switch# show interface ethernet 1/1 transceiver
Ethernet1/1
   sfp is present
   name is CISCO-EXCELIGHT
   part number is SPP5101SR-C1
   revision is A
   serial number is ECL120901AV
   nominal bitrate is 10300 MBits/sec
   Link length supported for 50/125mm fiber is 82 m(s)
   Link length supported for 62.5/125mm fiber is 26 m(s)
   cisco id is --
   cisco extended id number is 4
```
switch# **show interface brief**

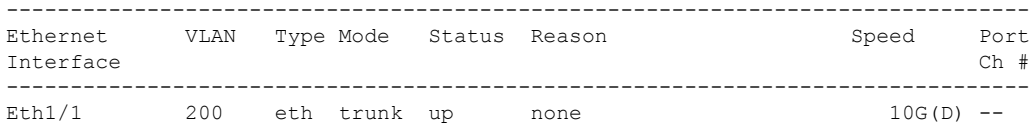

次に、インターフェイスステータスの要約を表示する例を示します(出力の一部を割愛してあ ります)。

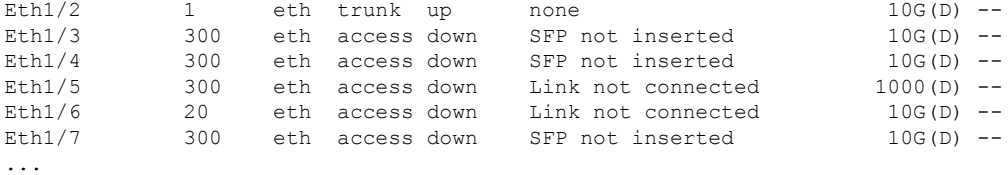

次に、CDP ネイバーを表示する例を示します。

#### switch# **show cdp neighbors**

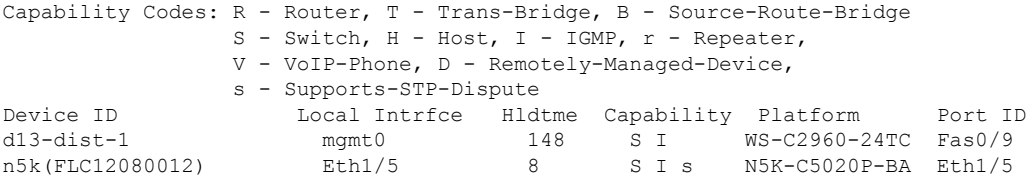

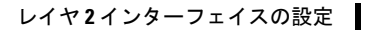

I

インターフェイス情報の表示